LITA Unconference Presentation Bank Street College New York City, NY

Using QR Codes in the Classroom & in Student Exhibitions by Liz Estudillo-Chaffee Randolph Elementary Lincoln, Nebraska Using QR Codes in the Classroom

#### Appraisal Goal 4c: Communicating with Families

Information about the instructional program

• Building stronger relationships with Randolph parents, guardians, and local community

#### Core Ability #7 National Standard #5

Talk & Write About Art

Develop Critical Thinking Skills by:

Looking, thinking, writing, and talking about art

Reflecting and assessing the art experience and understand what was learned

Provide and receive feedback to enhance student learning

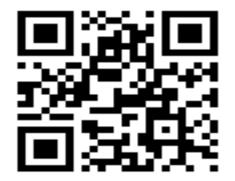

## Go to www.recordmp3.org

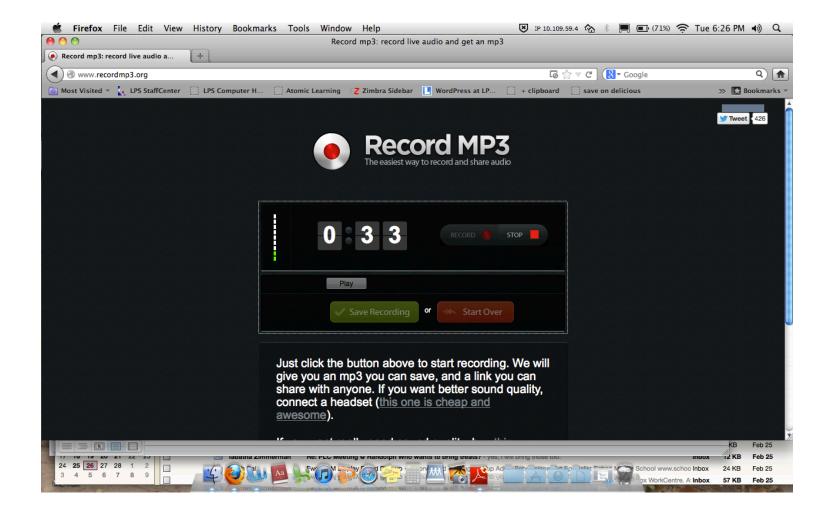

Click the "record" button. When you are done click the "stop" button, and then the "save" button. Next click inside the box to "copy" the link and then click "save as". (You can then access the file later by saving, but I don't usually save the file, I only save the link)

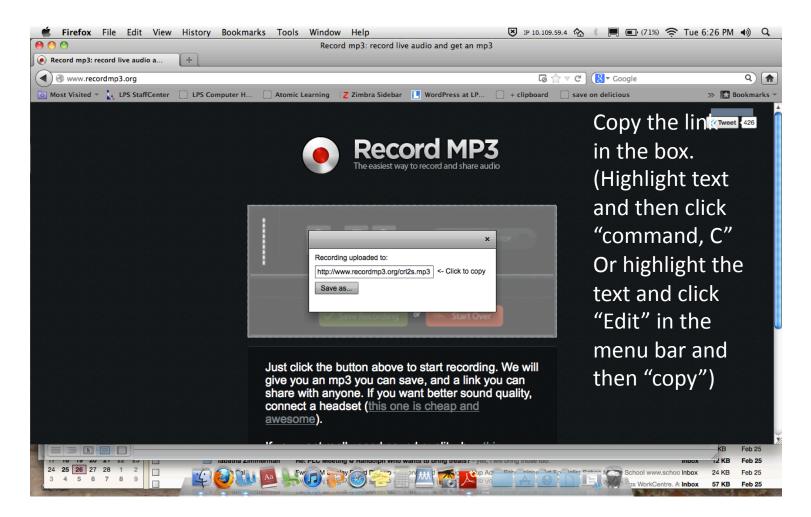

#### Save your recording with your student's name, ID, or group name if you've chosen to record several students at one time.

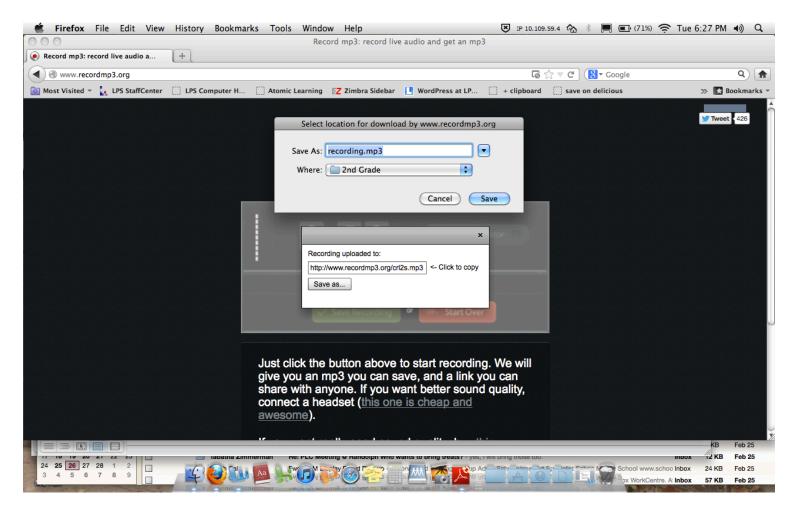

## See example of "saved file"

| 🖆 Firefox File Edit View History Bookma                                                                                                    | rks Tools Window Help                                                                                                    | IP 10.109                                                      | .59.4 🏡 🕴 💻 🖬 (70%) 🎅 T               | ue 6:27 PM ♠) 🔍 |
|----------------------------------------------------------------------------------------------------|----------------------------------------------------------------------------------------------------|----------------------------------------------------------------|---------------------------------------|-----------------|
| 000                                                                                                    | Record mp3: record liv                                                                                                    | e audio and get an mp3                                         |                                       |                 |
| Record mp3: record live audio a                                                                                                    |                                                                                                    |                                                                |                                       |                 |
|                                                                                                    |                                                                                                    | 6                                                              | ☆ ল ৫ 🕄 🚷 ৰু Google                   | ۹ 🍙             |
| 🔯 Most Visited 👻 🗽 LPS StaffCenter 🗌 LPS Computer H                                                                                                    | 🗌 Atomic Learning 🛛 🛛 Zimbra Sidebar                                                                                                    | UvordPress at LP 🗍 + clipboard                                 | save on delicious                     | » 🖪 Bookmarks - |
|                                                                                                    | Select location for downlo<br>Save As: Liz_Chaffee.mp3<br>Where: Desktop<br>Recording uploaded to:<br>http://www.recordmp3.org/or<br>Save as | ad by www.recordmp3.org  Cancel Save  I2s.mp3 <- Click to copy |                                       | Tweet 426       |
| Image: Non-State         Image: Non-State         Image: Non-State< | Just click the button above<br>give you an mp3 you can s<br>share with anyone. If you w<br>connect a headset (this on<br>awesome).           | ave, and a link you can<br>vant better sound quality,          | Spinet Category School www.school Int |                 |

## Go to qrcode.kaywa.com

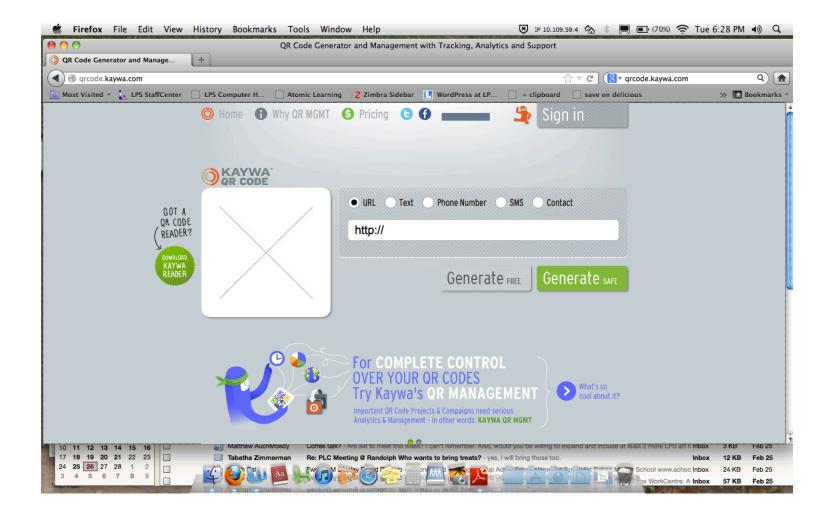

# Insert your copied link in the QR generator.

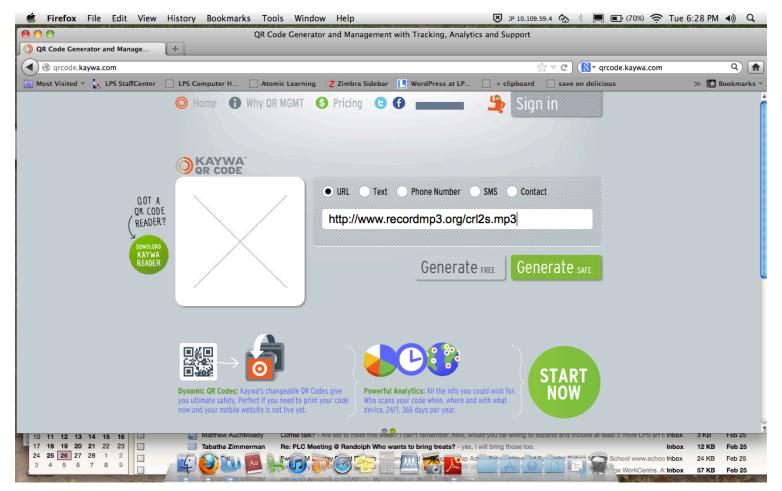

### Click the "Generate" button (URL) The other preferences are Text, Phone Number, SMS, Contact

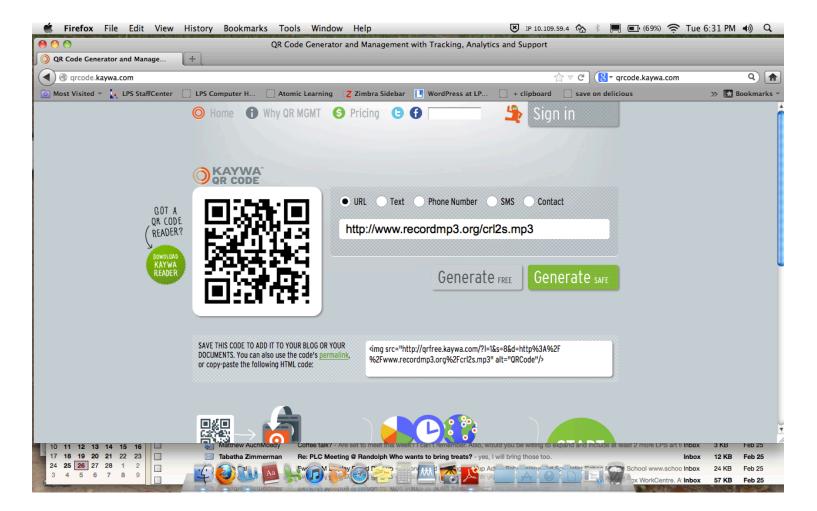

## Highlight your QR code and click "save"

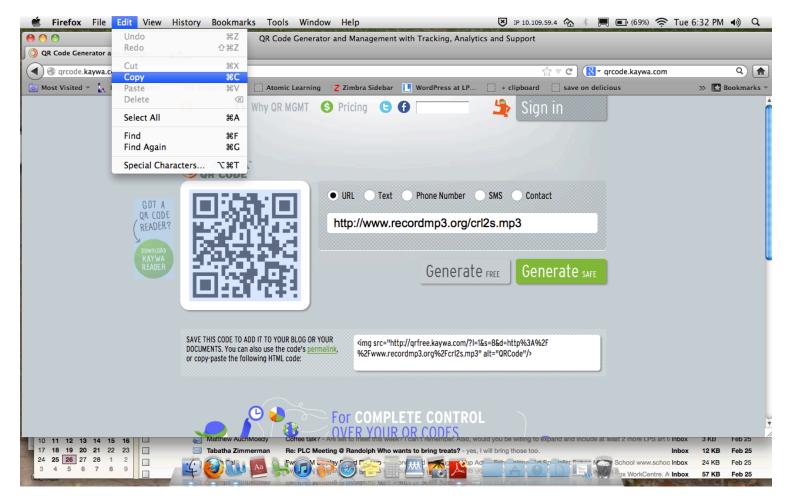

## Once your QR code has been generated copy and save it to a Word Document, Powerpoint, Blog, etc

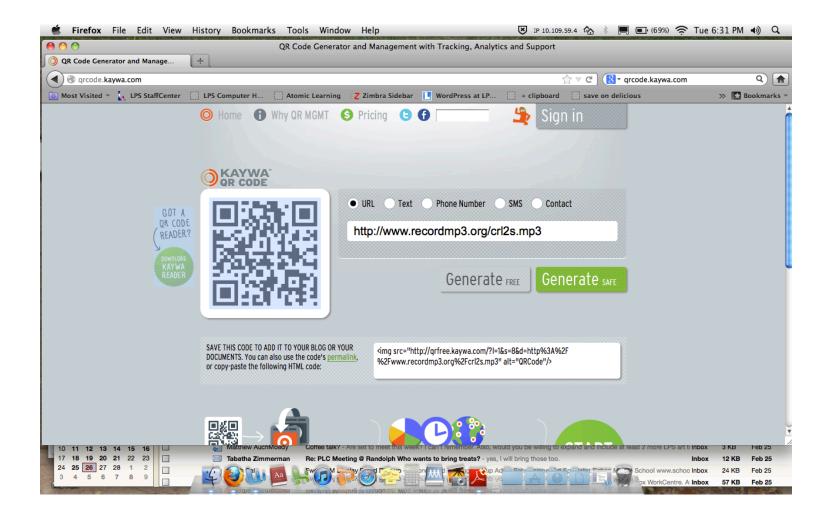

 If you have issues generating a voice recording or QR code then you might need to create create an account and login